# **EtherNet/IPTM**

# Protokół komunikacji: Przetwornik masy MW-01-A

# **INSTRUKCJA OPROGRAMOWANIA**

ITKP-33-03-11-21-PL

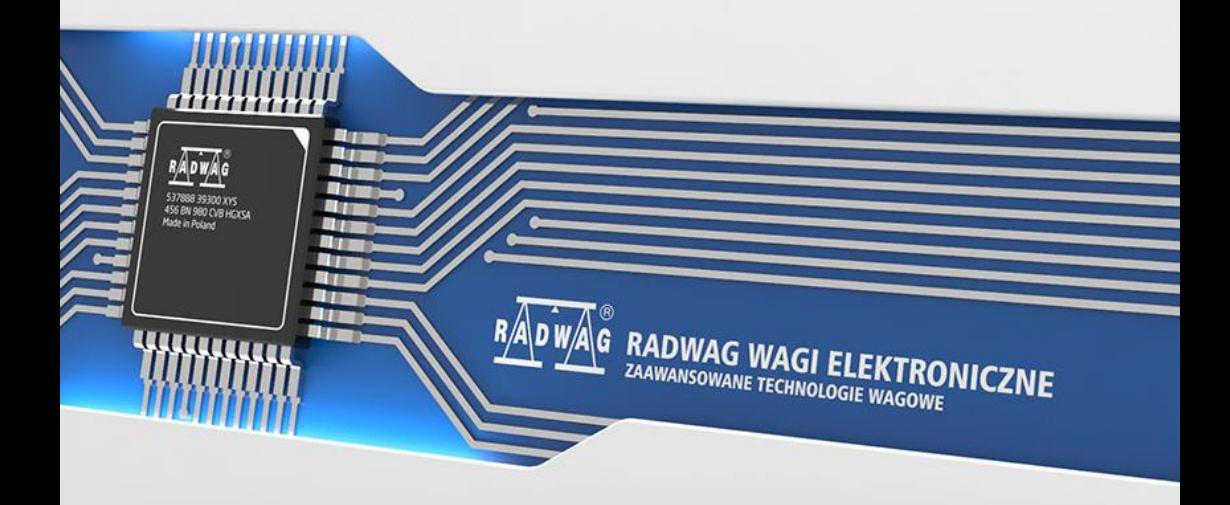

#### LISTOPAD 2021

# **SPIS TREŚCI**

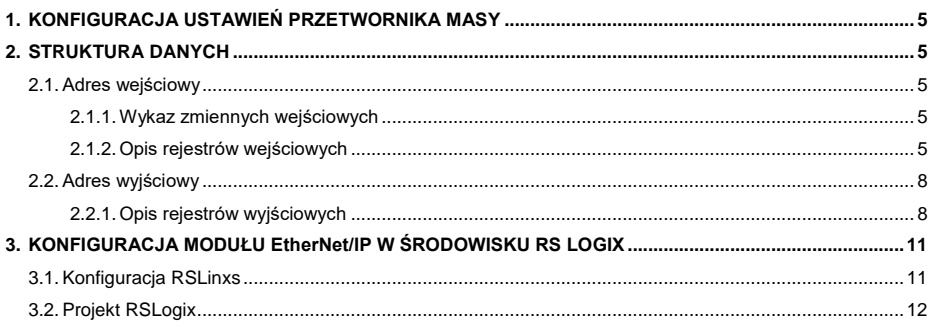

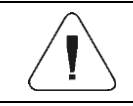

**EtherNet/IP™ to znak towarowy firmy ODVA, Inc.**

## <span id="page-4-0"></span>**1. KONFIGURACJA USTAWIEŃ PRZETWORNIKA MASY**

Konfiguracji ustawień przetwornika masy MW-01-A do komunikacji z wykorzystaniem protokołu **EtherNet/IP** dokonujemy za pomocą programu komputerowego "MwManager", w zakładce <Parametry / Komunikacja / **Moduły dodatkowe>**. Konfiguracja jest szczegółowo opisana w instrukcji programu komputerowego "MwManager".

### <span id="page-4-1"></span>**2. STRUKTURA DANYCH**

#### <span id="page-4-2"></span>**2.1. Adres wejściowy**

#### <span id="page-4-3"></span>**2.1.1. Wykaz zmiennych wejściowych**

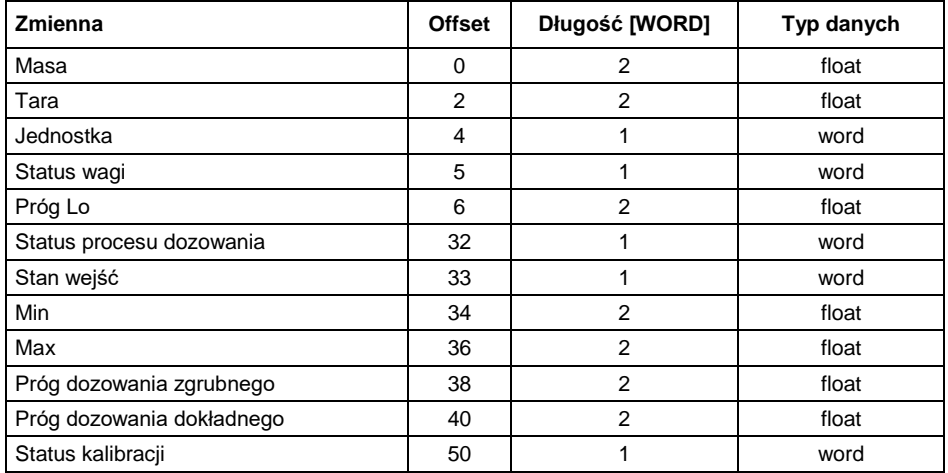

#### <span id="page-4-4"></span>**2.1.2. Opis rejestrów wejściowych**

**Masa platformy** – zwraca wartość masy danej platformy w jednostce aktualnej.

**Tara platformy** – zwraca wartość tary danej platformy w jednostce kalibracyjnej.

**Jednostka platformy** – określa aktualną (wyświetlaną) jednostkę masy danej platformy.

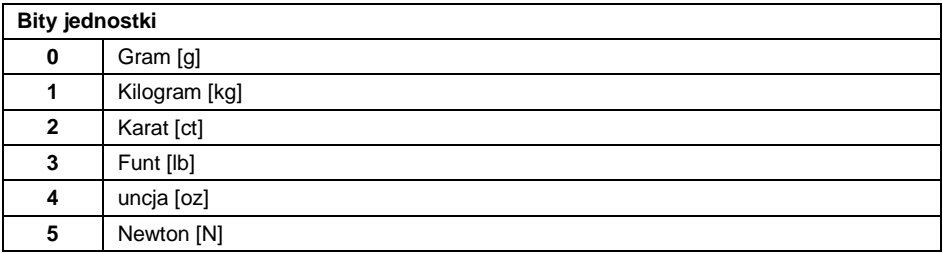

#### **Przykład:**

Wartość odczytana HEX 0x02. Postać binarna:

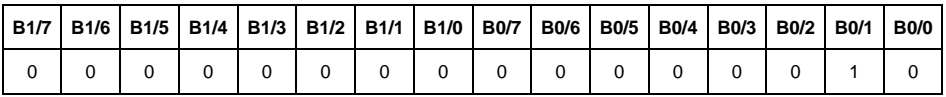

Jednostką wagi jest kilogram [kg].

**Status platformy** – określa stan danej platformy wagowej.

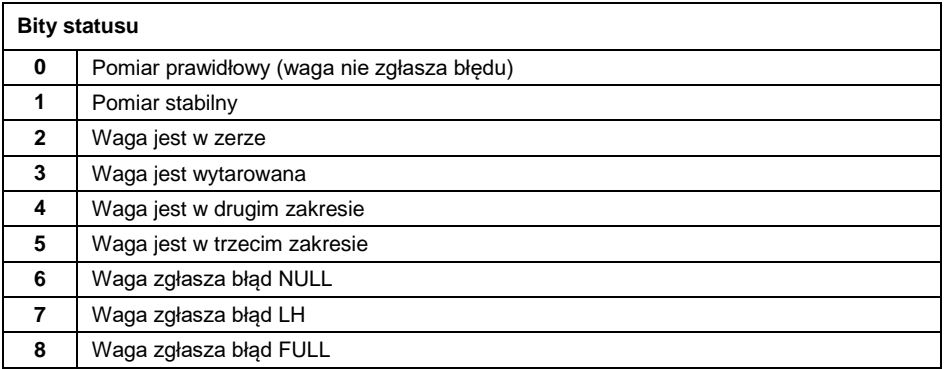

#### **Przykład:**

Odczytana wartość HEX: 0x13

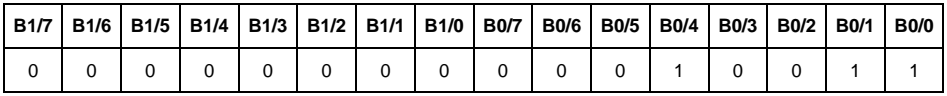

Waga nie zgłasza błędu, pomiar stabilny w drugim zakresie.

**Próg LO** – zwraca wartość progu **LO** w jednostce kalibracyjnej danej platformy.

**Status procesu** – określa status procesu dozowania:

0x00 – proces nieaktywny

- 0x01 proces uruchomiony
- 0x02 proces przerwany
- 0x03 proces zakończony

**Stan wejść** – maska bitowa wejść przetwornika masy. Pierwsze 3 najmłodsze bity reprezentują stan wejść przetwornika masy.

#### **Przykład:**

Odczytana wartość HEX: 0x0005

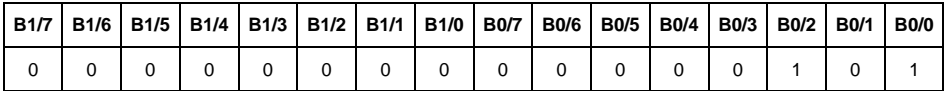

Wejścia numer 1 i 3 znajdują się w stanie wysokim.

**MIN** – zwraca wartość ustawionego progu **MIN** w jednostce kalibracyjnej.

**MAX** – zwraca wartość ustawionego progu **MAX** w jednostce kalibracyjnej.

**Próg dozowania szybkiego** – zwraca wartość ustawionego progu dozowania szybkiego w jednostce kalibracyjnej.

**Próg dozowania wolnego** – zwraca wartość ustawionego progu dozowania wolnego w jednostce kalibracyjnej

**Status kalibracji** – określa status procesu kalibracji:

0x00 – proces nieaktywny / zakończony poprawnie

0x01 – trwa wyznaczanie masy startowej / współczynnika kalibracji

0x02 – przekroczony zakres

0x03 – przekroczony czas

0x04 – proces przerwany

#### <span id="page-7-0"></span>**2.2. Adres wyjściowy**

#### **Wykaz zmiennych wyjściowych:**

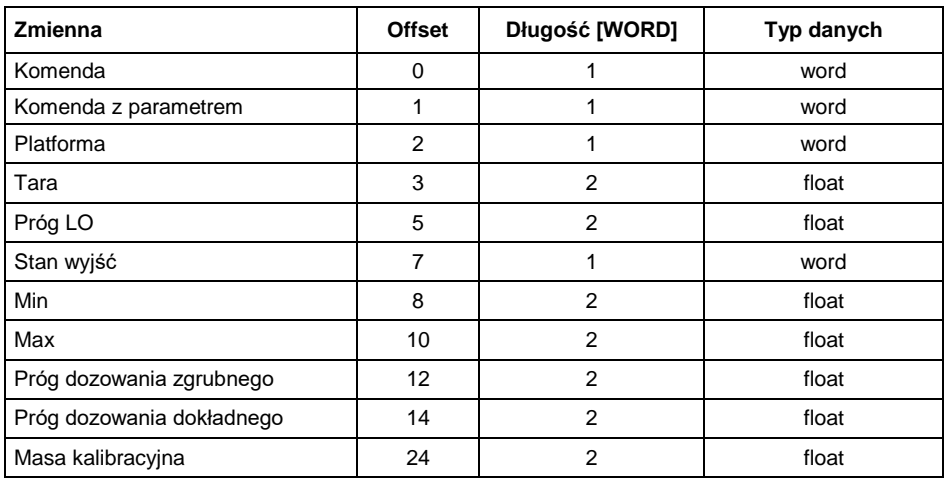

#### <span id="page-7-1"></span>**2.2.1. Opis rejestrów wyjściowych**

**Komenda podstawowa** – zapisanie rejestru odpowiednią wartością spowoduje wywołanie następujących akcji:

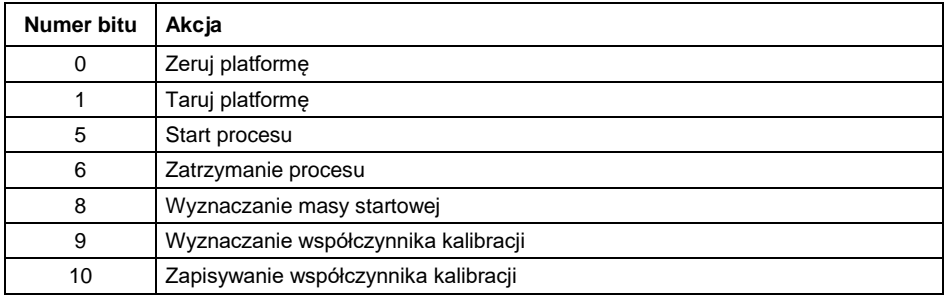

#### **Przykład:**

Zapisanie rejestru wartością 0x02

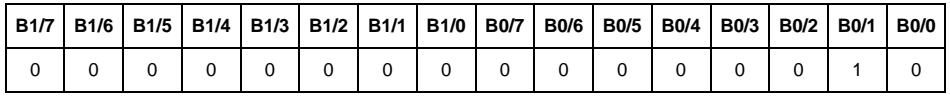

Spowoduje wytarowanie wagi.

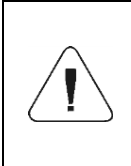

*Komenda wykonywana jest jednorazowo, po wykryciu ustawienia danego jej bitu. Jeżeli konieczne jest ponowne wykonanie komendy z ustawionym tym samym bitem, należy go najpierw wyzerować a następnie ustawić na żądaną wartość ponownie.*

**Komenda złożona** – ustawienie odpowiedniej wartości realizuje zadanie, zgodnie z tabelą:

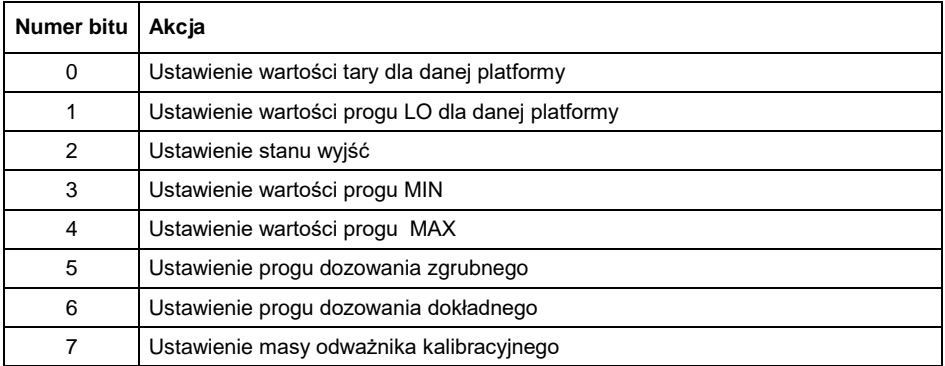

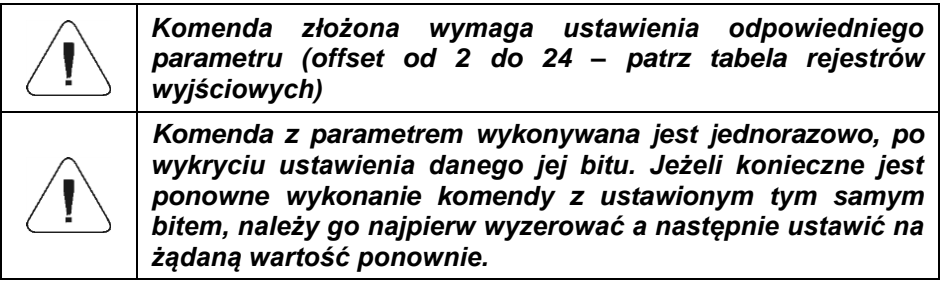

#### **Przykład:**

Wysłanie do wagi tary o wartości 1.0 dla 1-szej platformy.

Wykonanie komendy wymaga zapisania 2 rejestrów:

offset 1 – komenda z parametrem - wartość 0x01, czyli ustawienie tary.

- offset 2 numer platformy wartość 0x01.
- offset 3 wartość tary w formacie float 1.0.

**Platforma** – parametr komendy złożonej: numer platformy wagowej (zawsze 1).

**Tara** – parametr komendy złożonej: wartość tary (w jednostce kalibracyjnej).

**Próg LO** – parametr komendy złożonej: wartość progu LO (w jednostce kalibracyjnej).

**Stan wyjść** – parametr komendy złożonej: określający stan wyjść przetwornika masy.

#### **Przykład:**

Ustawienie w stan wysoki wyjść nr 1 i 2 przetwornika masy.

Maska wyjść będzie miała postać:

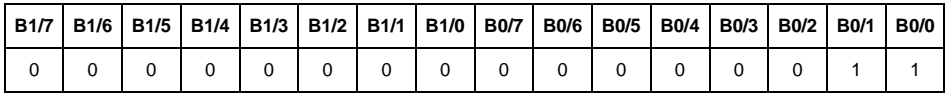

Po konwersji na HEX otrzymamy 0x03.

Wykonanie komendy wymaga zapisania 2 rejestrów:

offset 1 – komenda z parametrem - wartość 0x04, czyli zapis stanu wyjść. offset 7 – maska wyjść 0x03.

W efekcie wyjścia numer 1 i 2 zostaną ustawione w stan wysoki.

**MIN** – parametr komendy złożonej: wartość progu MIN (w jednostce kalibracyjnej).

**MAX** – parametr komendy złożonej: wartość progu MAX (w jednostce kalibracyjnej)

**Próg dozowania szybkiego** – parametr komendy złożonej: wartość progu dozowania zgrubnego (w jednostce kalibracyjnej).

**Próg dozowania wolnego** – parametr komendy złożonej: wartość progu dozowania dokładnego(w jednostce kalibracyjnej).

**Ustawienie masy odważnika kalibracyjnego** – parametr komendy złożonej: masa odważnika kalibracyjnego.

#### <span id="page-10-0"></span>**3. KONFIGURACJA MODUŁU EtherNet/IP W ŚRODOWISKU RS LOGIX**

#### <span id="page-10-1"></span>**3.1. Konfiguracja RSLinxs**

Pracę w środowisku należy rozpocząć od konfiguracji urządzeń w oprogramowaniu RSLinx. W tym celu należy dodać moduł EtherNet/IP wagi korzystając z pliku EDS oraz narzędzia EDS Hardware Installation Tool.

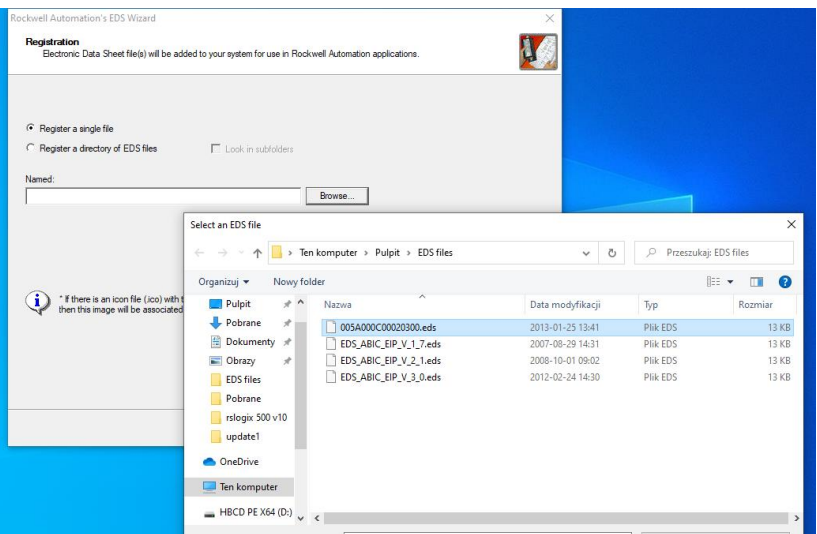

Po podłączeniu wagi oraz sterownika Master do sieci do sieci (należy zadbać żeby wszystkie urządzenia oraz komputer PC znajdowały się w tej samej podsieci) powinny być one widoczne jak na rysunku poniżej.

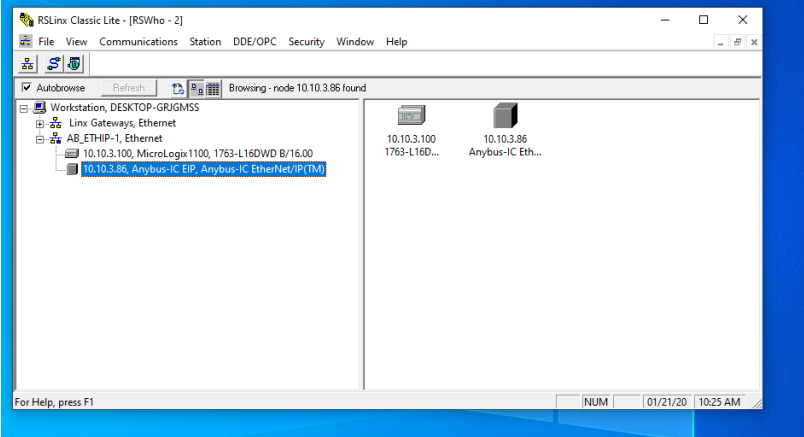

#### <span id="page-11-0"></span>**3.2. Projekt RSLogix**

Pracę w środowisku rozpoczynamy od założenia nowego projektu. W oknie wyboru sterownika zaznaczamy PLC, który będzie komunikował się z wagą.

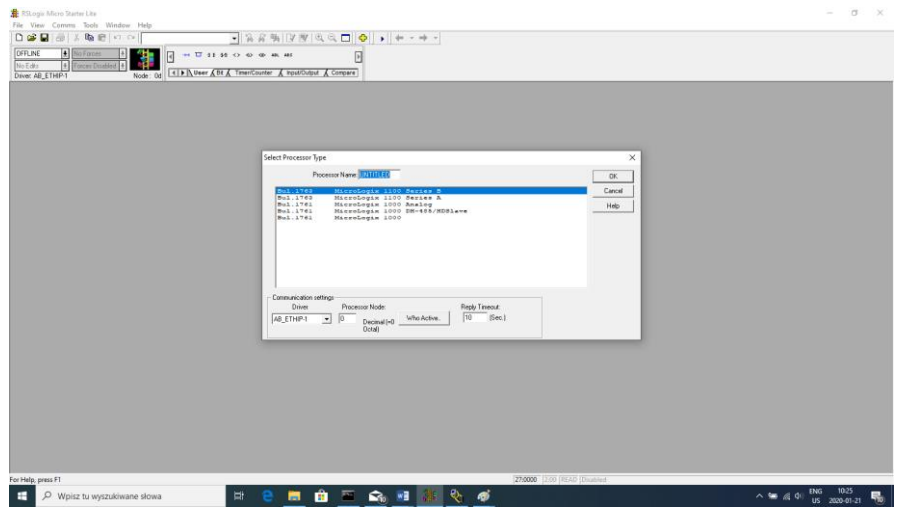

Po zatwierdzeniu wyboru przechodzimy do okna projektu. Następnie należy dokonać konfiguracji interfejsu komunikacyjnego sterownika. W tym celu w drzewie projektu wybieramy CHANNEL CONFIGURATION>CHANNEL 1.

W tym miejscu możemy zadeklarować właściwości tego kanału komunikacji takie jak adres IP czy maska podsieci.

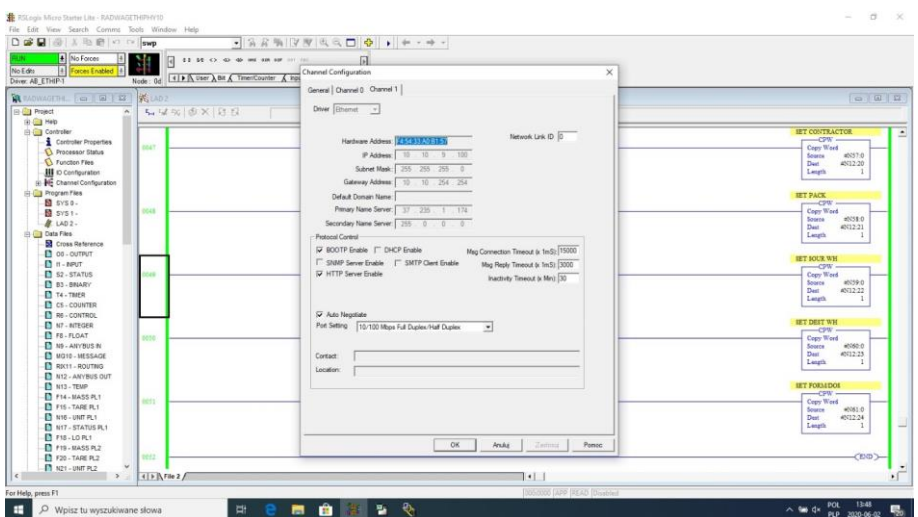

Po dokonaniu konfiguracji warto sprawdzić czy jesteśmy w stanie połączyć się z PLC (online) i załadować projekt (download).

Następnym krokiem będzie dodanie nowego szczebla w drabinie projektu (rung) i umieszczenie w nim funkcji MSG służącej do odczytu danych z wagi. Zanim dodamy funkcję, należy w drzewie projektu dodać nowe pliki danych (data files). Będą to dwuelementowe pliki typu MG (message).

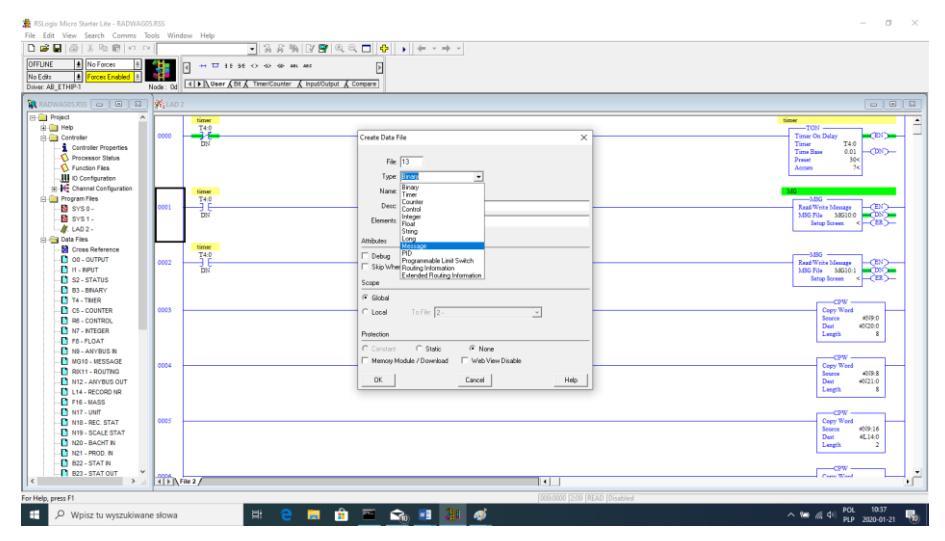

#### oraz RIX.

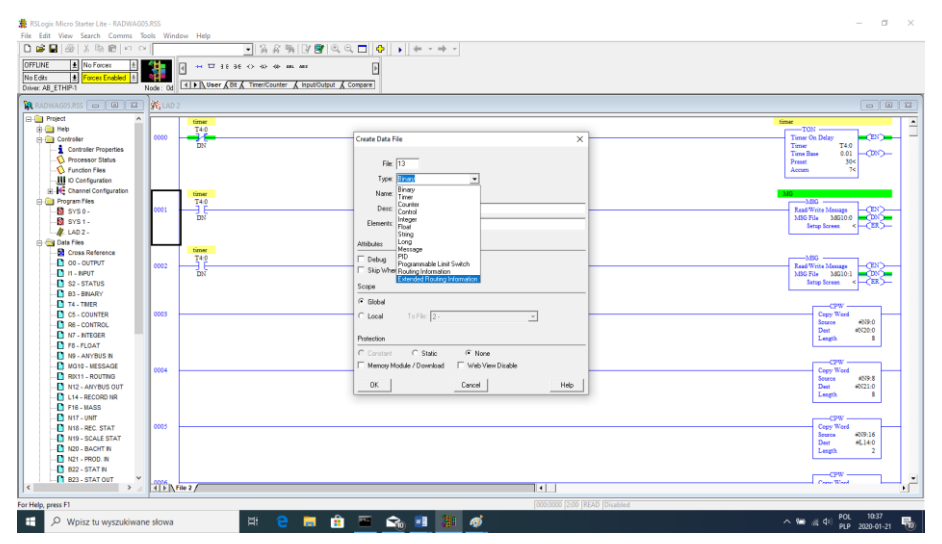

Należy również dodać 2 pliki typu INTEGER, w których będą przechowywane dane odczytane z wagi oraz te, które do wagi będą wysyłane. W przykładzie stworzono plik ANYBUS IN (N9) o rozmiarze 120 bajtów oraz ANYBUS OUT (N12) również o rozmiarze 120 bajtów.

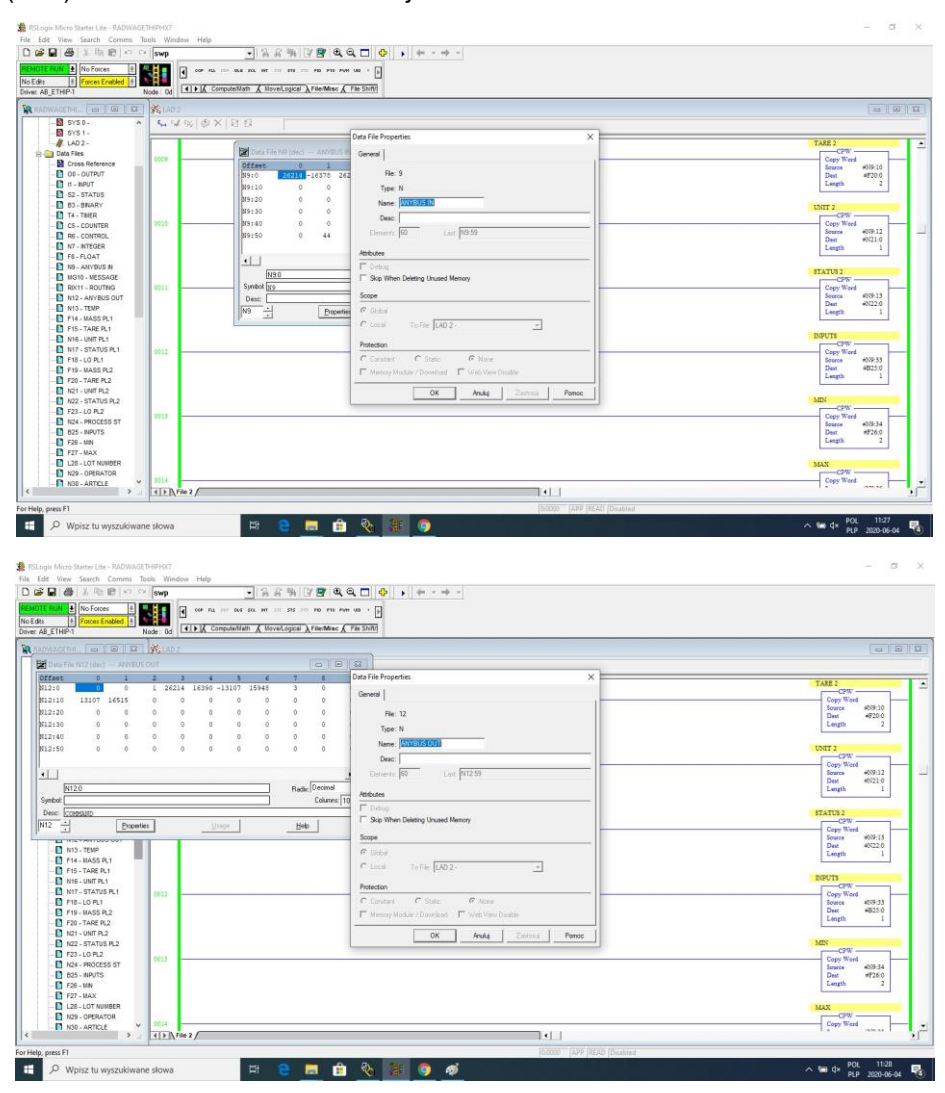

Możemy już dodać funkcje MSG, jedną do odczytu danych i drugą do zapisu.

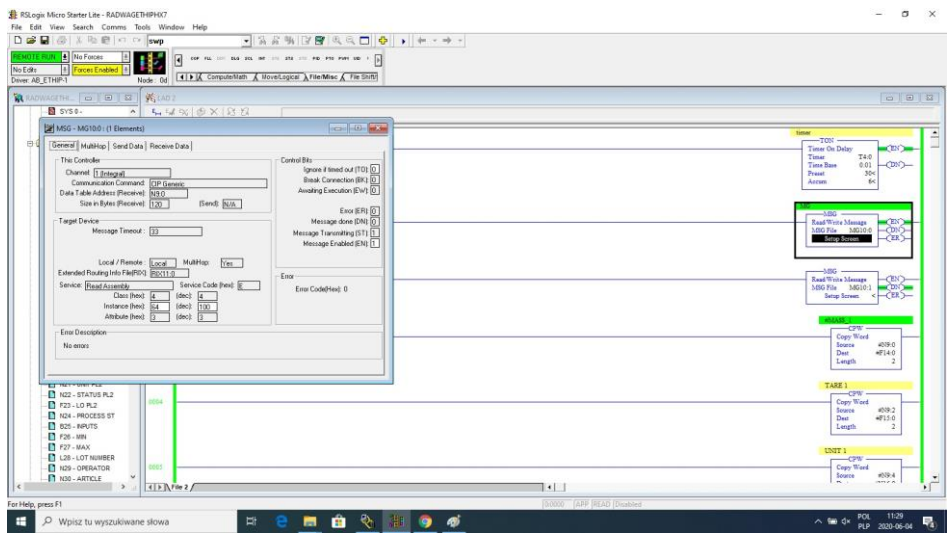

Konfiguracja sprowadza się do podania:

Channel – wybieramy 1 (integral), co odpowiada EtherNet/IP. Communication Command – CIP Generic. Data Table Address – N9:0 – to nasz plik do odczytu danych. Size in Bytes – 102 – rozmiar tablicy rejestrów wejściowych. Extended Routing Info File – RIX11:0 – wskazujemy plik RIX. Service: Read assembly. Instance : 64. MulitHop: Yes.

Następnie przechodzimy do zakładki MultiHoop gdzie wpisujemy adres IP wagi.

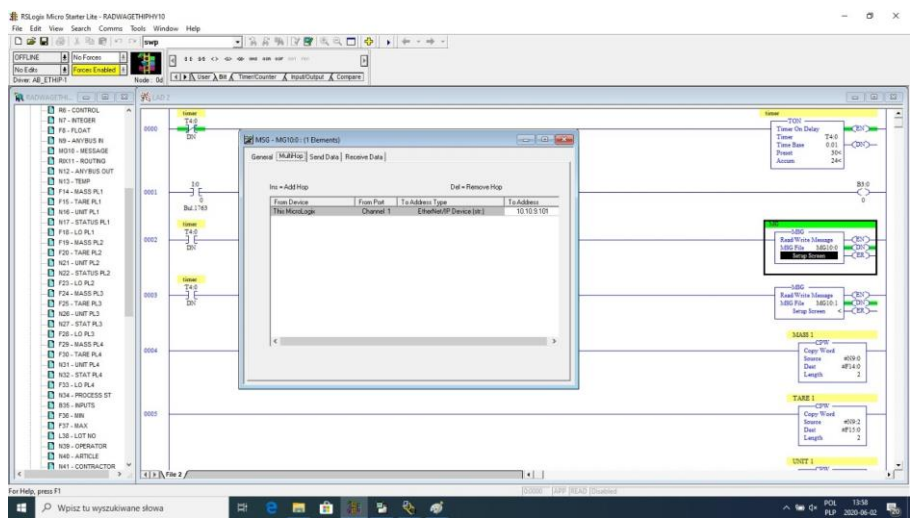

Analogicznie tworzymy funkcje do zapisu danych w wadze:

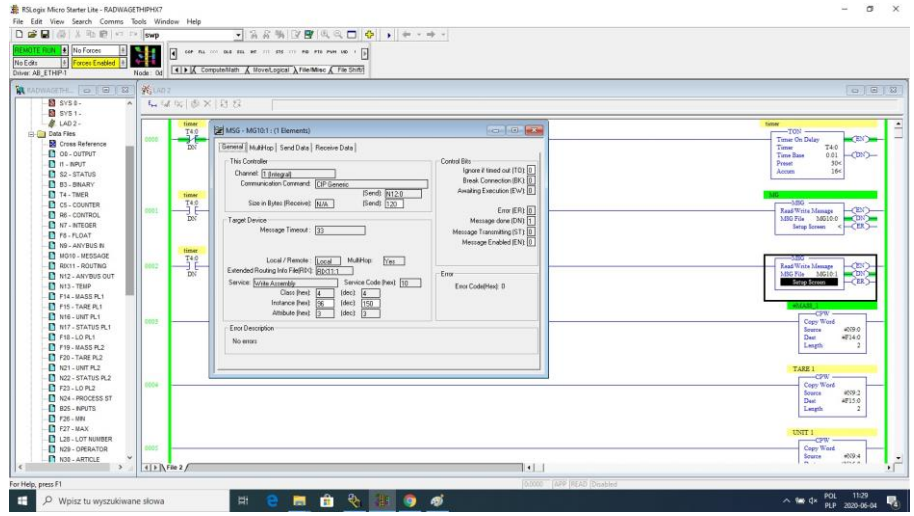

Channel – wybieramy 1 (integral), co odpowiada EtherNet/IP. Communication Command – CIP Generic.

Data Table Address – N24:0 - to nasz plik do zapisu danych. Size in Bytes – 52 – rozmiar tablicy rejestrów wyjściowych. Extended Routing Info File – RIX11:1 – wskazujemy plik RIX. Service: Read assembly. Instance : 96. MulitHop: Yes.

Następnie przechodzimy do zakładki MultiHoop gdzie wpisujemy adres IP wagi.

W przykładzie funkcje wyzwalane są poprzez timer, co pozwala regulować częstotliwość zapytań wysyłanych do wagi.

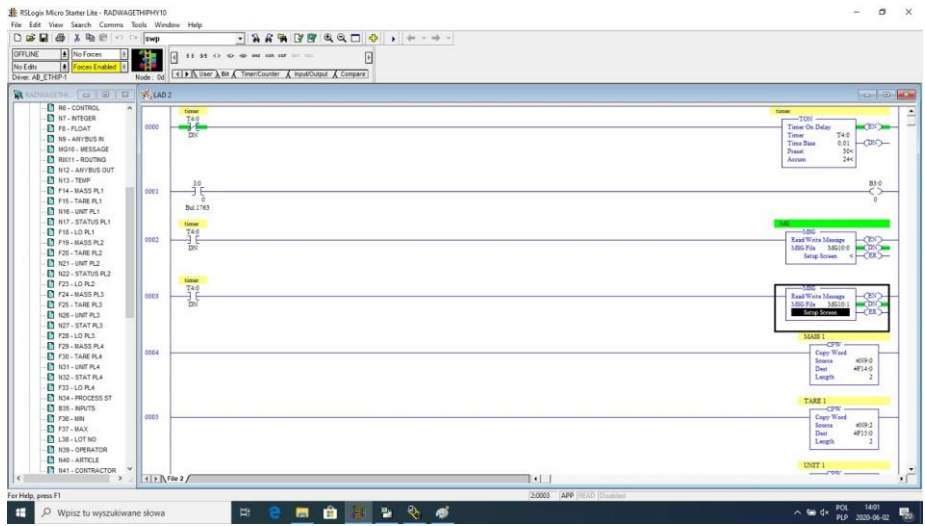

Można już załadować program do sterownika i uruchomić program. Po połączeniu się z PLC (online) w pliku N9 powinniśmy już czytać dane a funkcja MSG nie powinna zwracać błędów.

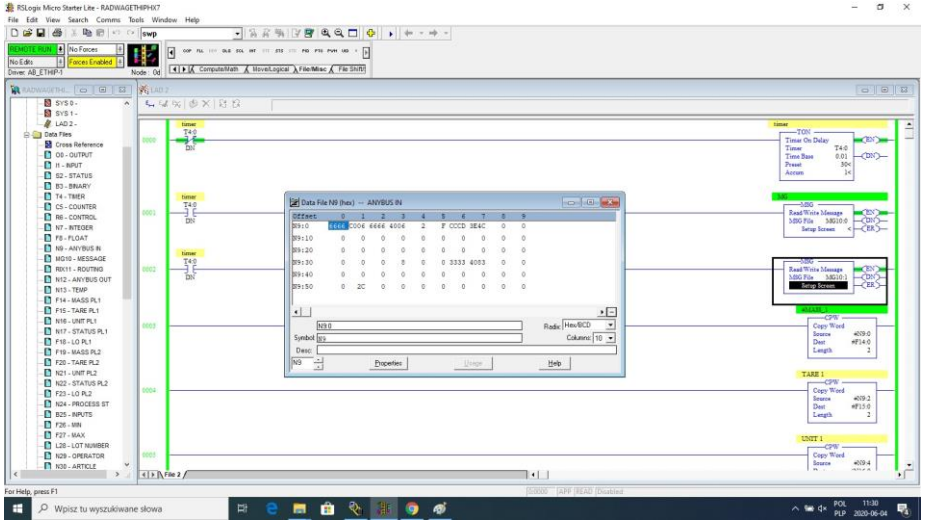

Dla zachowania porządku można stworzyć oddzielne pliki dla każdej zmiennej wagi.

Dane pomiędzy plikami N9, N24 i plikami zmiennych przepisywane są za pomocą funkcji CPW. I tak dla przykładu funkcja do odczytu masy wygląda tak:

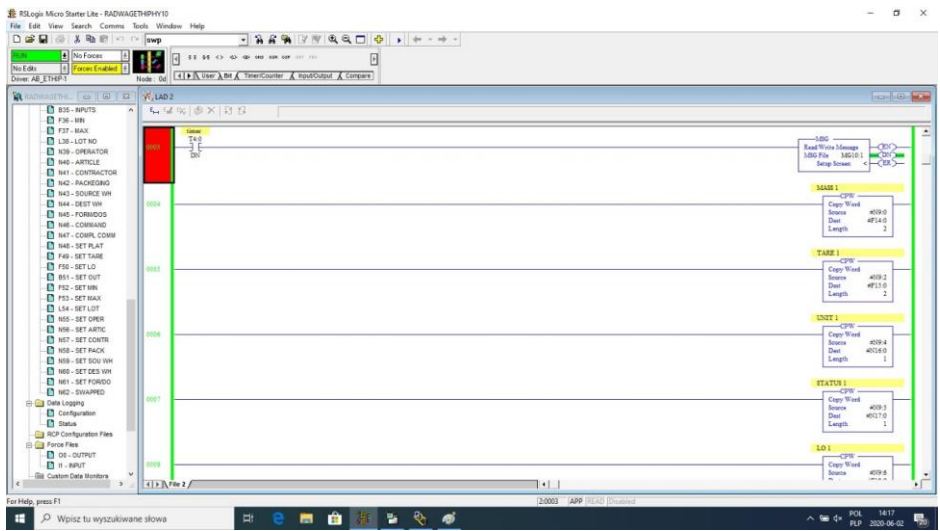

W efekcie w odpowiednich plikach powinniśmy czytać poprawnie dane z wagi. Przykład odczytu masy:

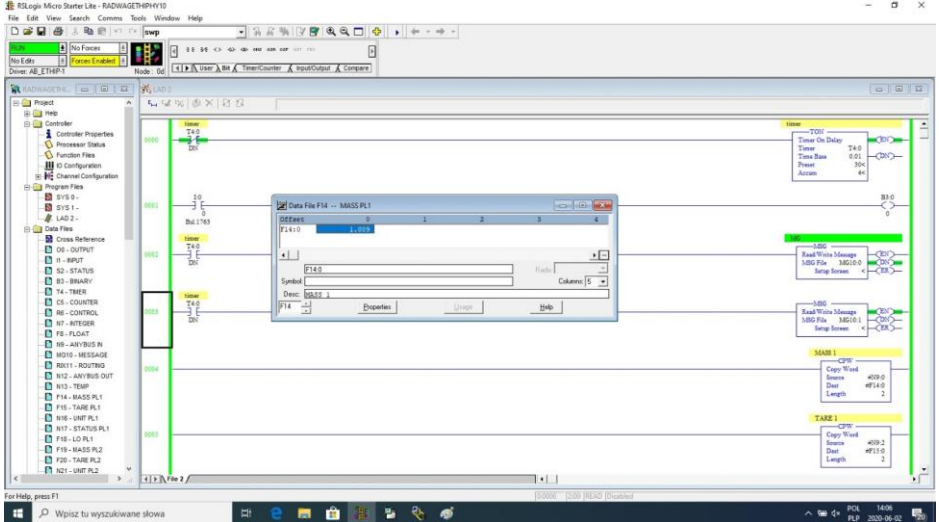

Zapisując odpowiednie wartości w plikach odpowiadających rejestrom wyjściowym uruchamiamy poszczególne funkcje wagi.

#### Przykład zerowania wagi:

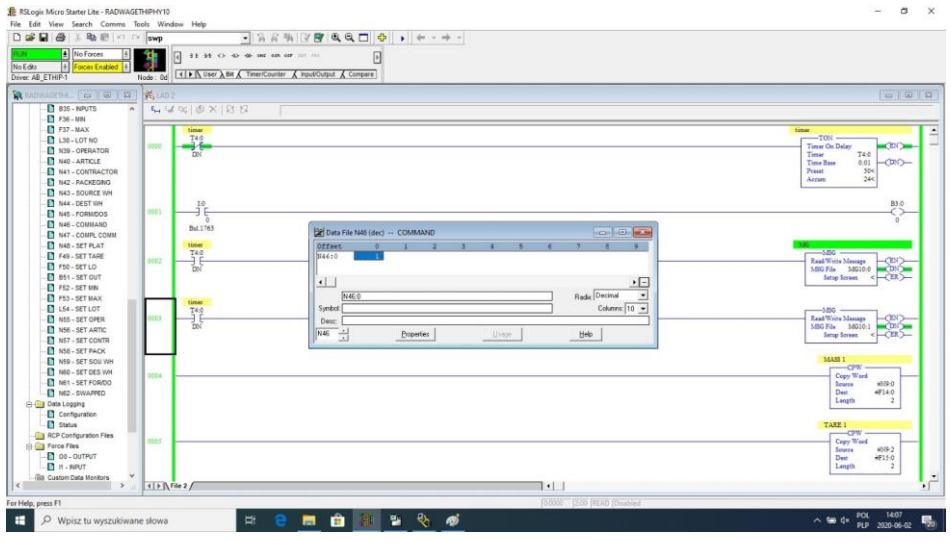

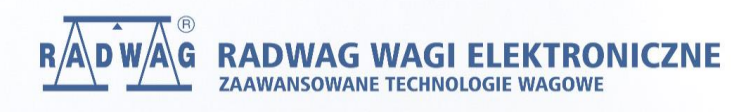